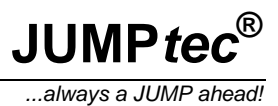

# **Short description Rev. 1.4**

The following short description is intended to convey a brief overall view of the components. Installation alternatives are depicted herein.

# **1. Connector location**

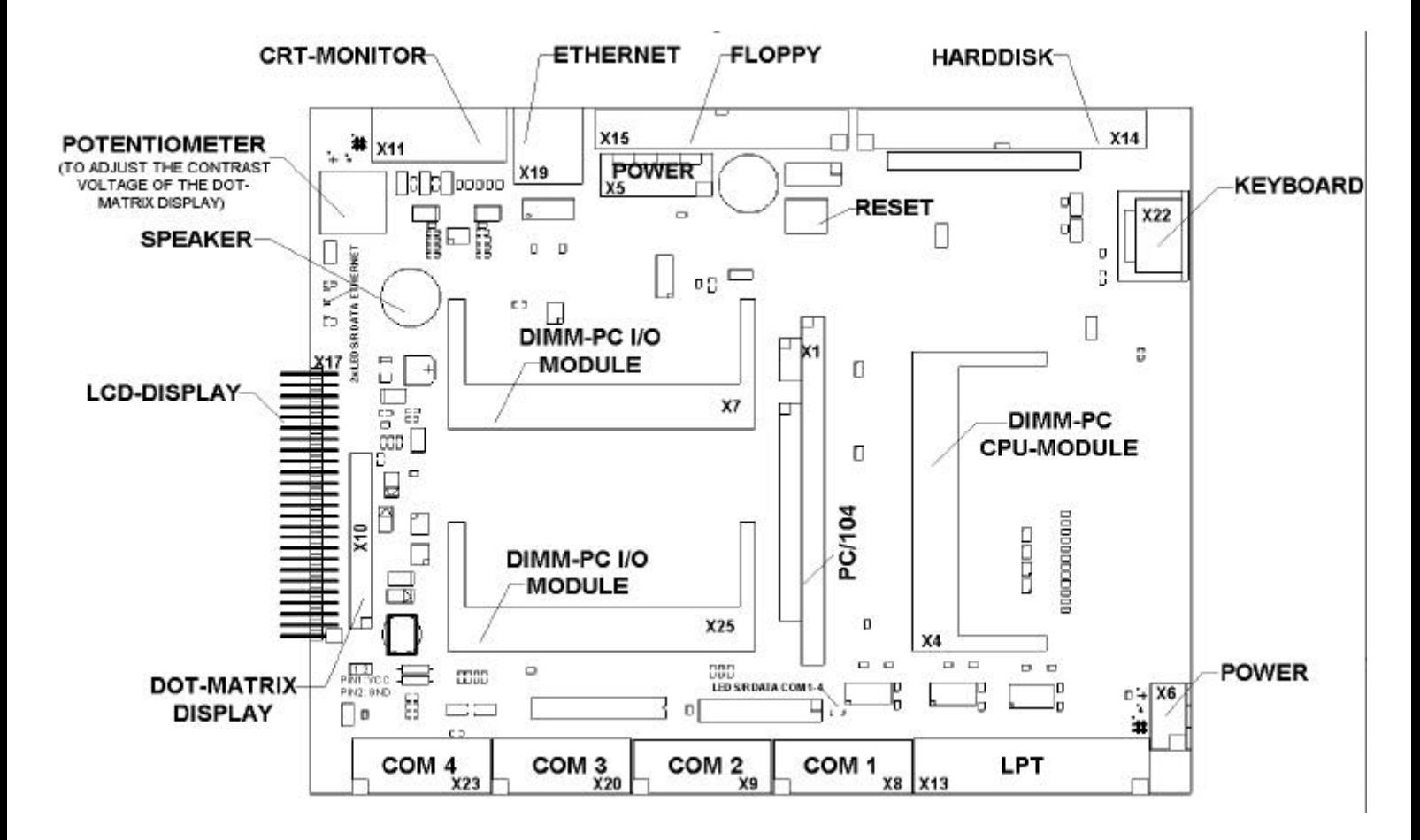

## **Pin1 is marked with a quadratic pad!**

# **DIMM-PC/KIT2 JUMP***tec***®**

## **2. Connector pinout**

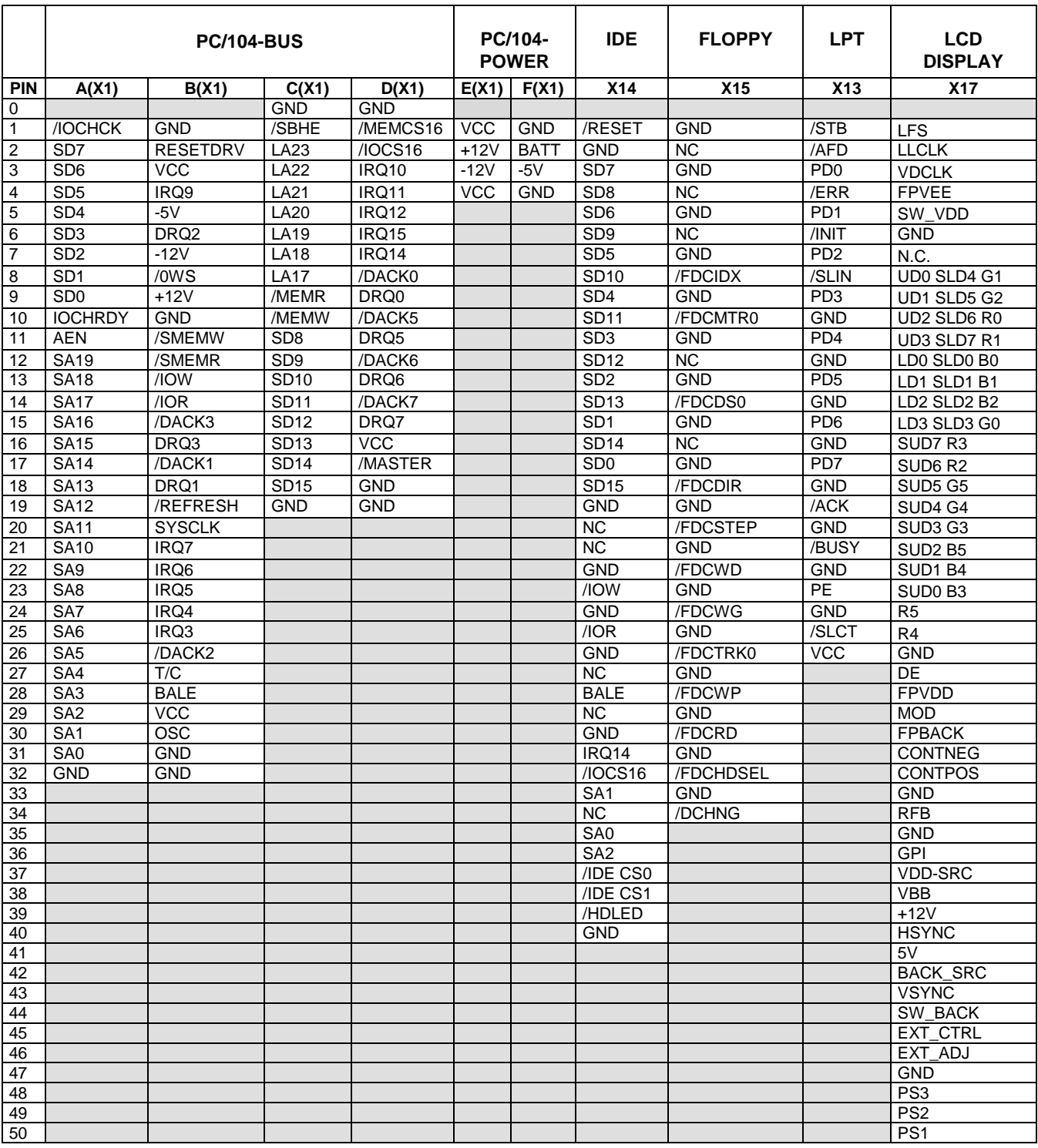

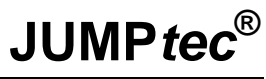

*...always a JUMP ahead!*

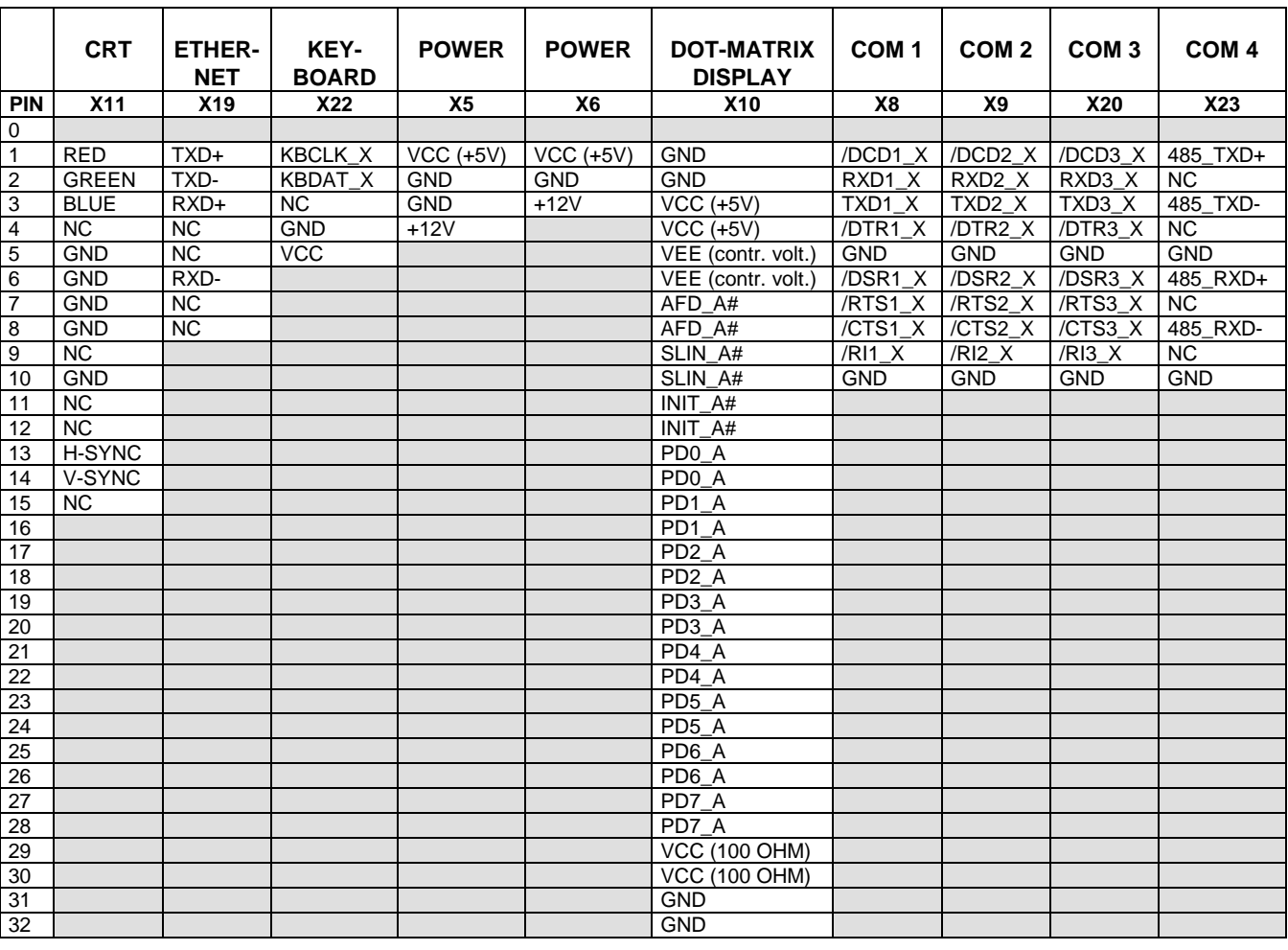

#### **3. Features**

- One slot for DIMM-PC CPU module
- Two slots for DIMM add-on I/O modules
- PC/104-slot
- 5pos. Keyboard-header (DIN 41524)
- Western socket for Ethernet 10base-T
- 40pos. IDE connector (pitch 2,54mm)
- 34pos. Floppy-connector (pitch 2,54mm)
- Header for DOT-matrix display
- Piezo electronic speaker
- Reset-key
- 4pos. power connector (X5), 3pos. power connector with screw-terminals (X6) and 2pos. power connector (beside X10)
- LPT port (25pos. DSUB Connector)
- Four serial ports (9pos. DSUB Connector): 3 x RS232-ports (COM1, COM2, COM3); 1 x RS485-port (COM4)
- 15pos. VGA-header DSUB
- 50pos. header for LCD-displays (pitch 2,54mm)
- Onboard DC/DC converter for positive and negative LCD contrast voltages

# **DIMM-PC/KIT2 JUMP***tec***®**

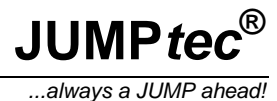

### **3.1. DC/DC-Converter**

**Attention:** Please note that you must adjust the voltage range to fit your panel by using a zener-diode and a resistor. This two elements determine the voltage range for the flat panel. If you leave away any of the components or if you use incorrect values, the flat panel will probably be destroyed, because 50V are generated onboard in the non regulated mode.

The DIMM-PC/ADA2 has a DC/DC converter for positive and negative LCD contrast voltages onboard. All passive LCD's need an extra LCD (backplane or substrate) voltage either positive (for passive color) or negative (for passive monochrome displays). The onboard converter generates up to +50V and -45V from a single 5 V supply. This means that no 12V supply is required for LCD voltage generation. The range for the panel voltage is set via a resistor and a zener diode mounted on the LCD cable. Therefore a customer does not have to adjust a voltage before connecting a different display .

The LCD contrast can be controlled via special keystrokes, which also allow for contrast enhancement features and panel inversion. This features do not need any software drivers to be installed, because they are provided by the BIOS of the DIMM-PC/VGA1. This is a definitive advantage over other LCD controller boards, as most products on the market need an external LCD voltage converter, which adds additional cabling, converter mounting and cost to the system.

The DC-DC converter may be used for all panels which require a second supply voltage. The converter is able to supply a negative voltage (available on pin VEE) and a positive voltage (available on pin VBB). The output voltage may be changed by the user via keyboard. The output range has to be adjusted before any panel is connected to VEE or VBB pins. Two external components are needed for adjusting: The VEE output is connected to the RFB input via a zener diode and a resistor as shown in the following diagram:

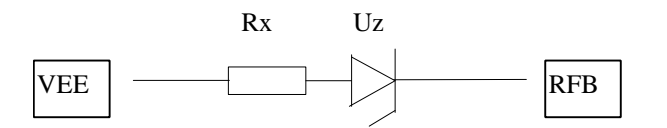

The values for Rx and Uz may be calculated as follows:

$$
U_z = \frac{R_{int} * (I_{max} * VEE_{mid} - I_{mid} * VEE_{max})}{VEE_{mid} - VEE_{max} + R_{int} * I_{min}}
$$
  

$$
R_x = \frac{R_{int} * (VEE_{mid} - U_z)}{R_{int} * I_{mid} - VEE_{mid}}
$$

where: R<sub>int</sub>=3,3MOhm  $I_{\text{min}}=6,66\mu A$   $I_{\text{mid}}=13,33\mu A$   $I_{\text{max}}=20\mu A$ VEEmax= maximum output voltage required VEEmid = mid range output voltage required

The real output voltage may then be adjusted in 64 steps, where a value of 0 gives the minimum voltage (which has not been calculated here), 32 gives the mid range voltage VEE<sub>mid</sub> and 63 gives the maximum voltage VEEmax.

Information on how to change the output voltage via keyboard can be found in the section "Controlling the DIMM-PC/VGA1 by keyboard" in the manual of the DIMM-PC/VGA1.

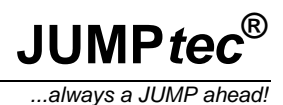

### **3.2. DOT-matrix display**

A DOT-matrix display can be plugged on the connector X10 as showing in the following drawing:

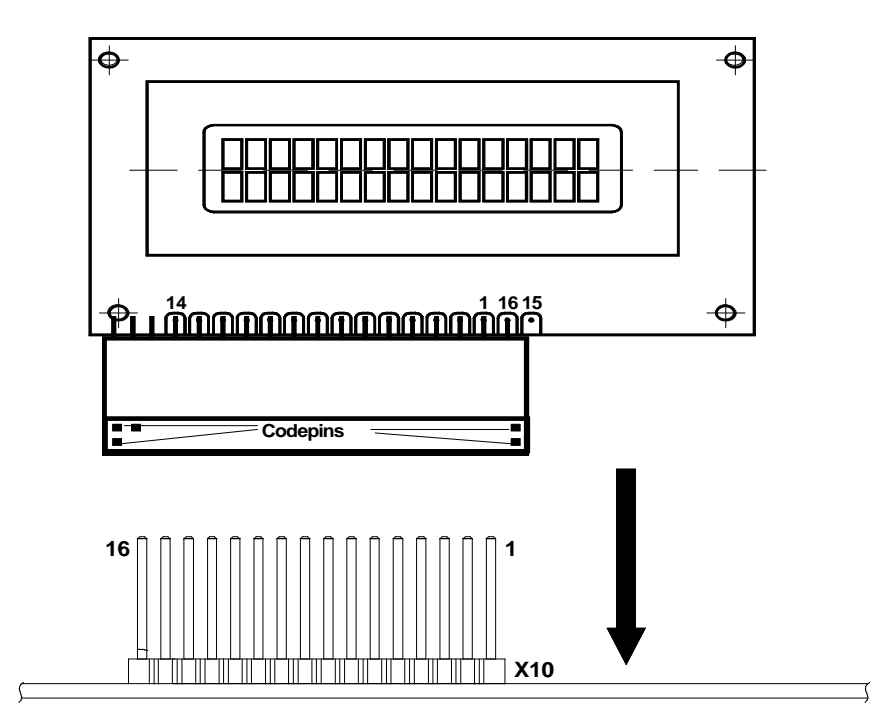

The signals for the display are from the LPT-port.

Steps to install the DOT-matrix display:

- Turn on or reboot the system
- Press <DEL> if you are asked to enter setup
- Change the settings for the LPT port into "extended mode"
- Save the settings and start DOS
- Start the program D101LCD (if you use the DIMM-PC D101) or the program D201LCD (if you use the DIMM-PC D201). The correct commando line for the program is:

**D101LCD COPY 16 2 00 40 00 40 or**

**D201LCD COPY 16 2 00 40 00 40**

• Reboot the system again

Now the display is ready for use. The LCD driving voltage (contrast) can be changed by the potentiometer R3.

Please visit our Homepage (www.jumptec.de) for the programs D101LCD and D201LCD.

**Note:** You cant use the DOT-matrix display and a printer at the same time. If you want to use a printer please enter setup again and change the settings for the LPT port into "normal". Now the DOT-matrix display has no function.

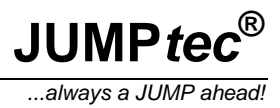

### **3.3. Mechanical:**

Dimensions (LxWxH): Length 200mm, Width 160mm

### **3.4. Technical data:**

Surface temperature: operating 0 bis +60°C (corresponding airflow necessary) storage: -10 bis +85°C

relative humidtiy: operating: 10% bis 90% non condensing non operating: 5% bis 95% non condensing

#### **4. Document history:**

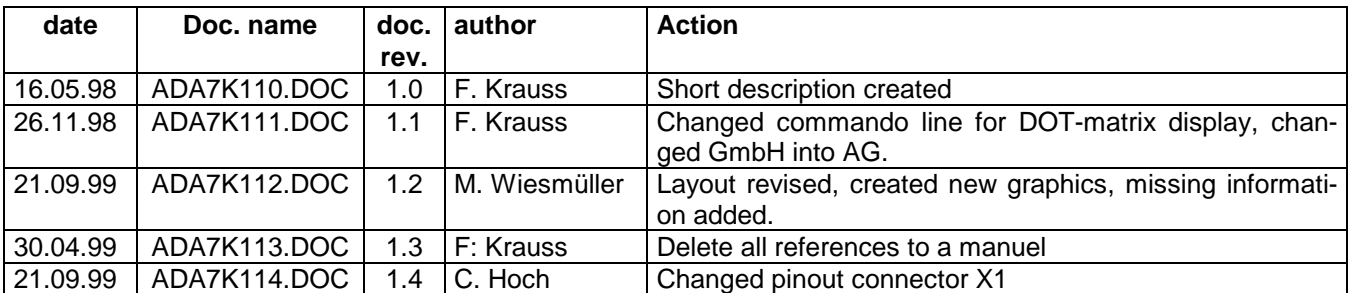